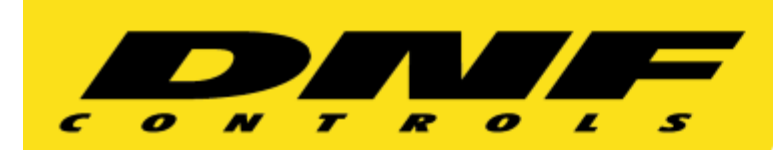

19770 Bahama Street Northridge, California 91324 V: 818.898.3380 F: 818.898.3360 sales@dnfcontrols.com www.dnfcontrols.com

## *Introducing* **TIME EVENTS for the GTP-32 CONTROL PROCESSOR**

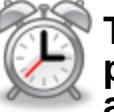

TIME EVENTS lets you "set an alarm clock" to **perform a specific task at a specific time. Also create a time window in which to allow a task to occur**

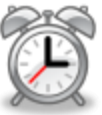

Set one "alarm clock". Set many "alarm clocks"

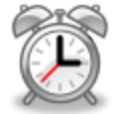

When the alarm "rings" perform one task or perform **many tasks**

Setting an alarm and assigning a task is easy:

- 1. On the GTP-32, using a web-browser (Firefox, IE, Chrome, Safari), visit the Time Event Definitions web page to set an alarm. Enter the Event Time (alarm time) and select the days of the week on which the alarm will "ring" (trigger)
- 2. Now, visit the Event Monitoring Table web page to assign a task (action) to be performed when the alarm "rings"
- 3. Repeat step #1 to set more alarms

Repeat step #2 to assign tasks to the alarm

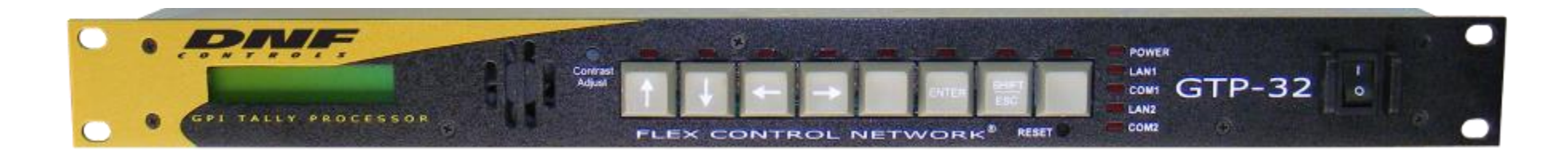

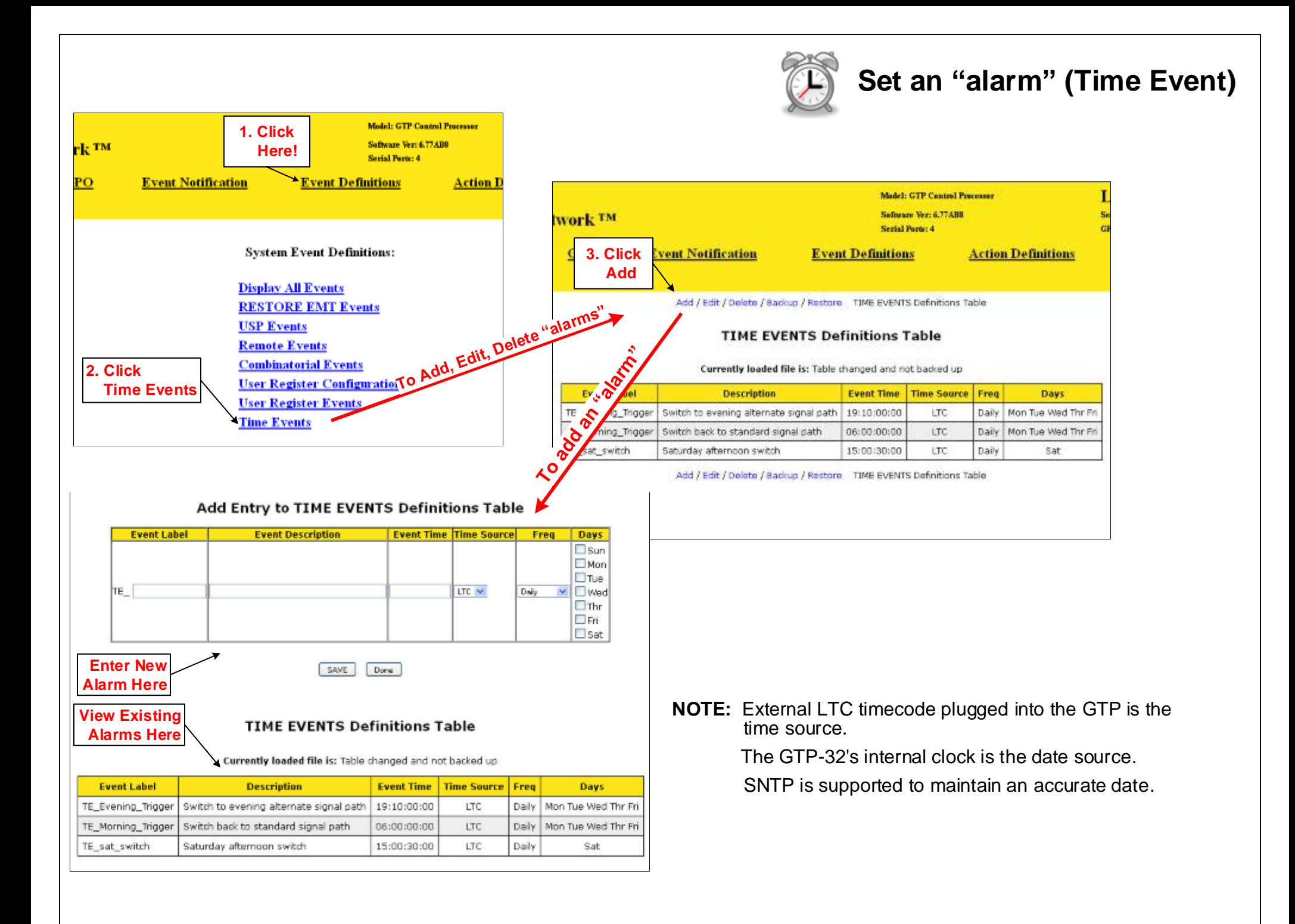

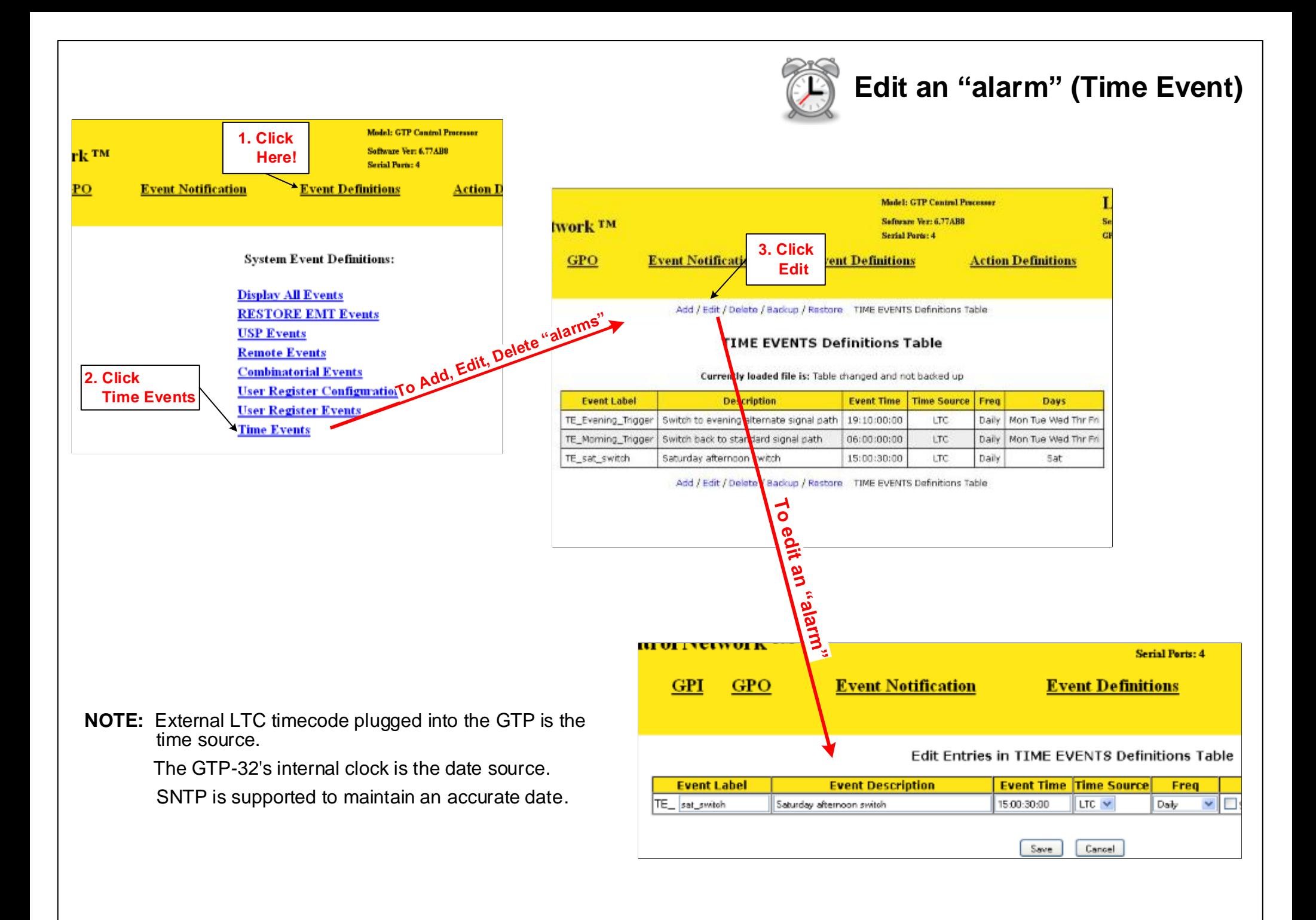

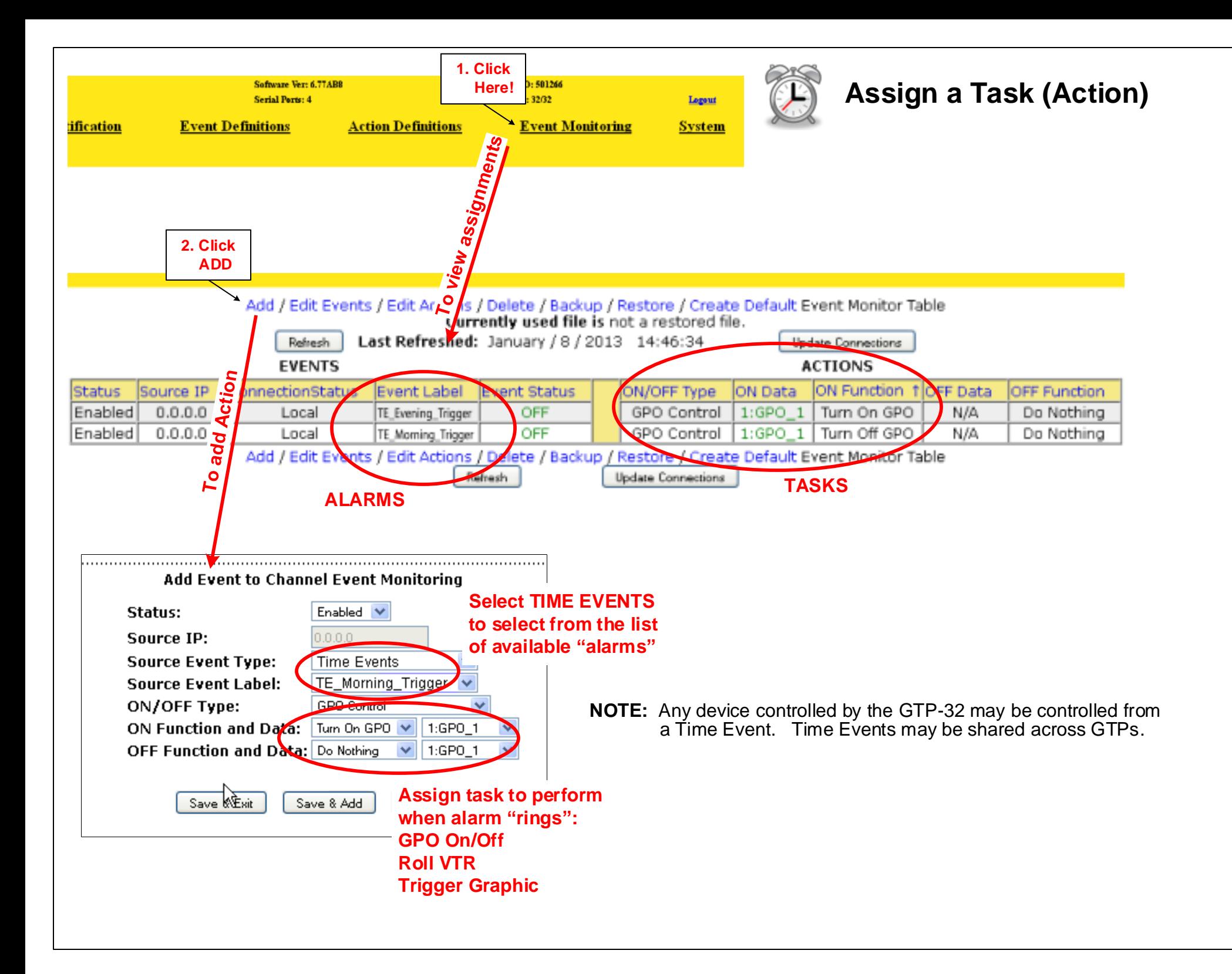

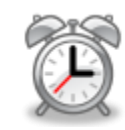

To create a time window in which to allow a task (action) to occur, a User Register will be used. At the start of the time window, the User Register will be turned on. At the end of the time window, the User Register will be turned off. The User Register will be ON during the time window and OFF outside of the time window.

When a USP key is pressed or a GPI is triggered, a Combinatorial Event Definition will "look" at the User Register to determine whether or not to trigger an action. When the time window is "ON" the key press or GPI will be allowed to trigger an action. When the time window is "OFF" the action will be inhibited.

- 1. On the GTP-32, using a web-browser (Firefox, IE, Chrome, Safari), visit the Time Event Definitions web page to set one alarm for the beginning and another alarm for the end of your time window.
- 2. Enter the Event Time (alarm time) and select the days of the week on which the alarm will "ring" (trigger)
- 3. Now, visit the Event Monitoring Table web page to assign use the alarms to turn a User Register On / Off, when the alarm "rings"
- 4. Create a Combinatorial Event Definition to condition the key press or GPI as follows:

Set the source event label to something meaningful, ie: TRIGGER\_ACTIVE.

Create the definition: USP\_KEY1 AND UserReg1

When USP key #1 is pressed (ON) and UserReg1 is ON, TRIGGER\_ACTIVE will turn on to cause an action to be performed.

5. On the Event Monitoring Tables web page, assign source event TRIGGER\_ACTIVE to an ON or OFF Function.